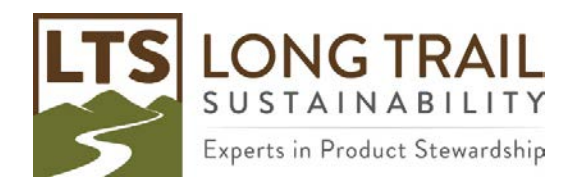

## **How to create a system level process from a unit level process**

To protect the confidentiality of data, with the Developer version of SimaPro you can create a system level process (aggregated data) from a unit level process.

| <b>ATCCATILING</b><br><sup>L'</sup> Edit material process 'Bottle' |                                                   |                                  |                |                 | <b>For the State</b>        |      |                              |                             |          |                             |  |
|--------------------------------------------------------------------|---------------------------------------------------|----------------------------------|----------------|-----------------|-----------------------------|------|------------------------------|-----------------------------|----------|-----------------------------|--|
| <b>B</b> -Processes<br>Wizards                                     | Input/output<br>Documentation                     | System description<br>Parameters |                |                 |                             |      |                              |                             |          |                             |  |
| S Material<br>Wizards<br>SimaPro Demo                              |                                                   |                                  |                |                 |                             |      |                              |                             |          |                             |  |
| Product Systems<br>B Agricultural                                  |                                                   |                                  | Products       |                 |                             |      |                              |                             |          |                             |  |
| Develop wizards<br>E-Ceramics                                      | Outputs to technosphere: Products and co-products |                                  |                |                 | Amount                      |      |                              | Unit                        | Quantity | Allocation %                |  |
| Wizard variables<br>E-Chemicals                                    | Bottle                                            |                                  |                |                 | g.                          |      |                              | ož.                         | Mass     | 100 %                       |  |
| <b>E</b> Construction<br><b>Goal and scope</b>                     |                                                   | Add                              |                |                 |                             |      |                              |                             |          |                             |  |
| <b>Electronics</b><br>Description<br><b>B</b> Fuels                | Outputs to technosphere: Avoided products         | Amount                           |                |                 | Unit                        |      | Distribution SD2 or 2SD Min. | Max                         | Comment  |                             |  |
| Libraries<br>ii Glass                                              | Add                                               |                                  |                |                 |                             |      |                              |                             |          |                             |  |
| Inventory<br>iii Input Output                                      |                                                   |                                  |                |                 |                             |      |                              |                             |          |                             |  |
| in-Metals<br>Processes                                             |                                                   |                                  |                |                 |                             |      |                              |                             |          |                             |  |
| iii Minerals<br>Product stages                                     | Inputs from nature<br>Non-RNA processe            | Sub-compartment                  | Unit<br>Amount |                 | Distribution SD2 or 2SD Min |      | Max                          | Comment                     |          |                             |  |
| System descriptions<br><b>Others</b>                               | Add                                               |                                  |                |                 |                             |      |                              |                             |          |                             |  |
| Waste types<br>Packaging-other                                     | Inputs from technosphere: materials/fuels         |                                  | Amount         |                 |                             | Unit |                              | Distribution SD2 or 25D Min |          | Max Comment                 |  |
| E Paper+ Board<br><b>Parameters</b>                                | Packaging glass, brown, at plant/US- US-EI U      |                                  | $\mathbf{g}$   |                 |                             | oz   | Undefined                    |                             |          |                             |  |
| in Plastics<br><b>Impact assessment</b>                            | Add                                               |                                  |                |                 |                             |      |                              |                             |          |                             |  |
| si-Textiles<br>Methods<br>iii Water                                | Inputs from technosphere: electricity/heat        | Amount                           |                |                 |                             |      |                              |                             |          |                             |  |
| Calculation setups<br>a Wood                                       | Add                                               |                                  |                |                 |                             |      |                              |                             |          |                             |  |
| Interpretation<br><b>E</b> Energy                                  |                                                   |                                  |                |                 |                             |      |                              |                             |          |                             |  |
| E Transport<br>Interpretation                                      |                                                   |                                  | Outputs        |                 |                             |      |                              |                             |          |                             |  |
| * Processing<br>Document Links<br>ii Use                           | Emissions to air                                  |                                  |                | Sub-compartment | Amount                      |      |                              |                             | Unit     | Distribution SD2 or 2SD Min |  |
| General data<br>il Waste scenario                                  | Add                                               |                                  |                |                 |                             |      |                              |                             |          |                             |  |
| Literature references<br>® Waste treatment                         | Emissions to water                                | Sub-compartment                  | Unit<br>Amount |                 | Distribution SD2 or 25D Min |      | Max                          | Comment                     |          |                             |  |
| Substances                                                         | Add                                               |                                  |                |                 |                             |      |                              |                             |          |                             |  |
| Unit conversions                                                   | Emissions to soil                                 | Sub-compartment                  | Unit<br>Amount |                 | Distribution SD2 or 2SD Min |      | Max                          | Comment                     |          |                             |  |
| Units                                                              | Add                                               |                                  |                |                 |                             |      |                              |                             |          |                             |  |
| Quantities                                                         | Final waste flows                                 | Sub-compartment                  | Unit<br>Amount |                 | Distribution SD2 or 2SD Min |      | Max                          | Comment                     |          |                             |  |
| Images                                                             | Add                                               |                                  |                |                 |                             |      |                              |                             |          |                             |  |
|                                                                    | Non material emissions<br>Add                     | Sub-compartment                  | Unit<br>Amount |                 | Distribution SD2 or 2SD Min |      | Max                          | Comment                     |          |                             |  |
|                                                                    | Social issues                                     | Sub-compartment                  | Unit           |                 | Distribution SD2 or 25D Min |      | Max                          | Comment                     |          |                             |  |
|                                                                    |                                                   |                                  | Amount         |                 |                             |      |                              |                             |          |                             |  |

*Figure 1: Example Unit Process*

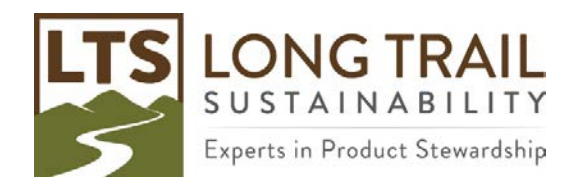

1. Right click on the unit level process you would like to convert and click 'Analyze' or click on the 'Analyze' icon.

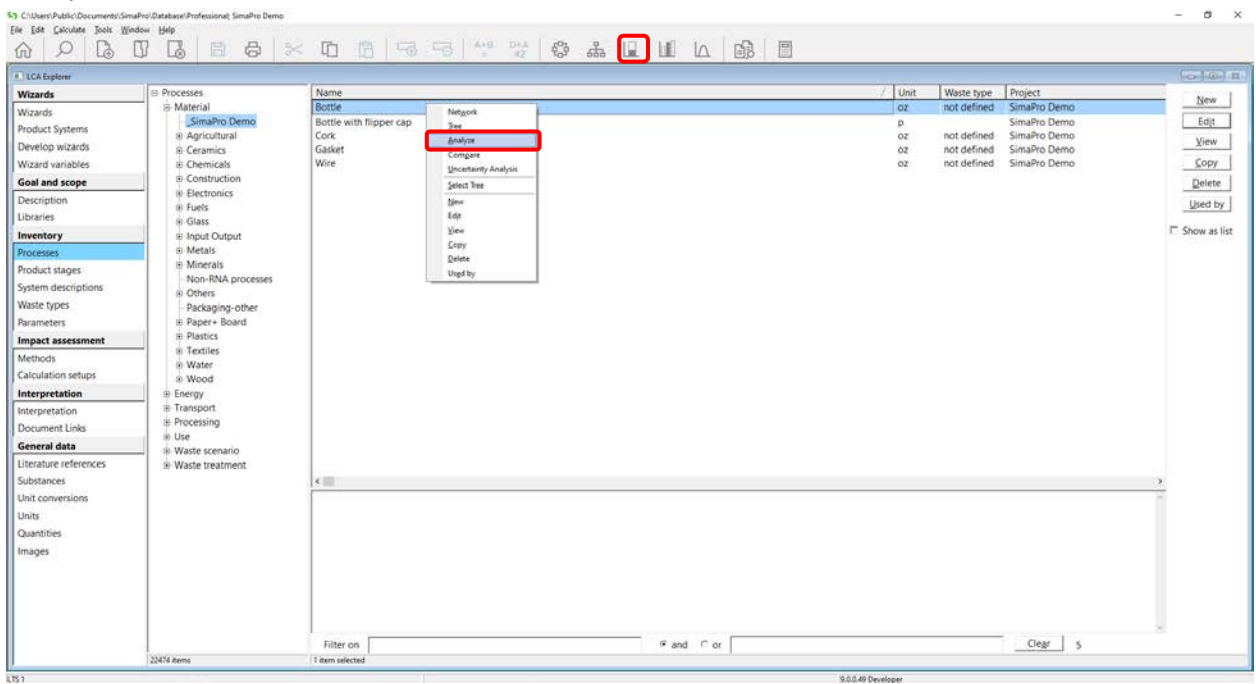

## 2. Click 'Calculate' while leaving the 'Method' field blank.

## **43** C:Wsers\Public\Documents\SimaPro\Database\Professional; SimaPro Demo<br>File Edit Calculate Tools Window Help

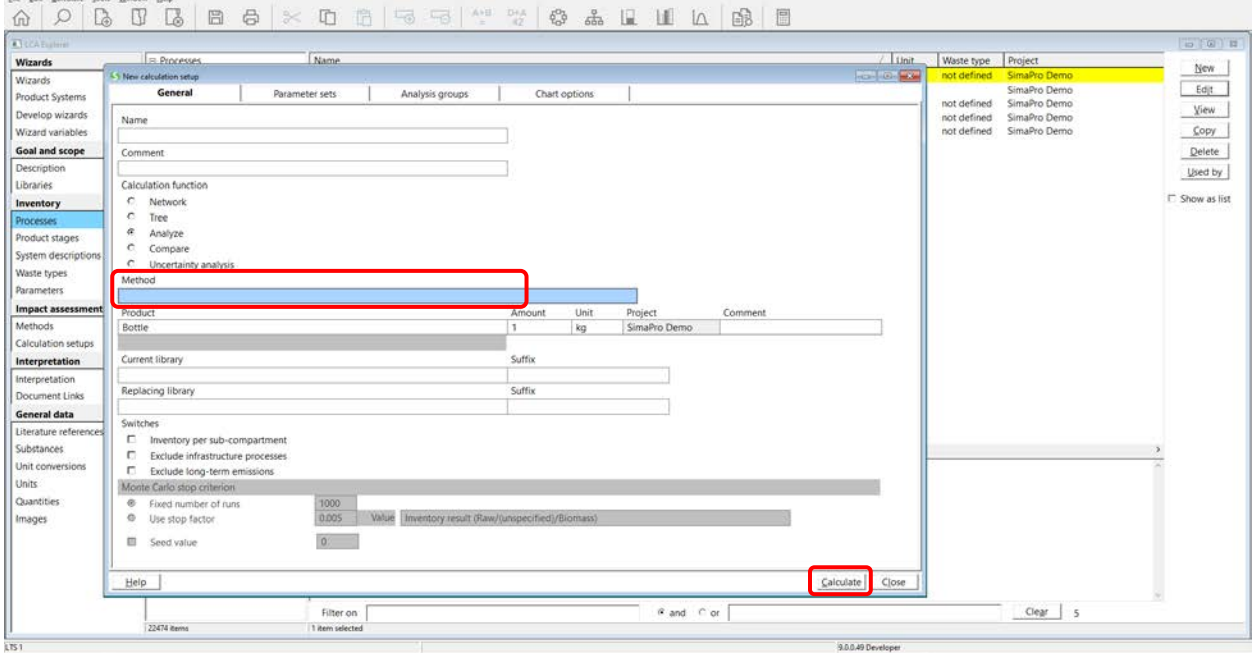

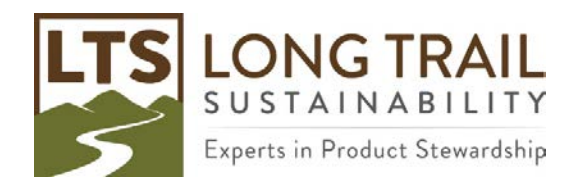

3. Once calculation is complete, an inventory of substances will appear. Right click on any of the substances and click 'Save as System Process.'

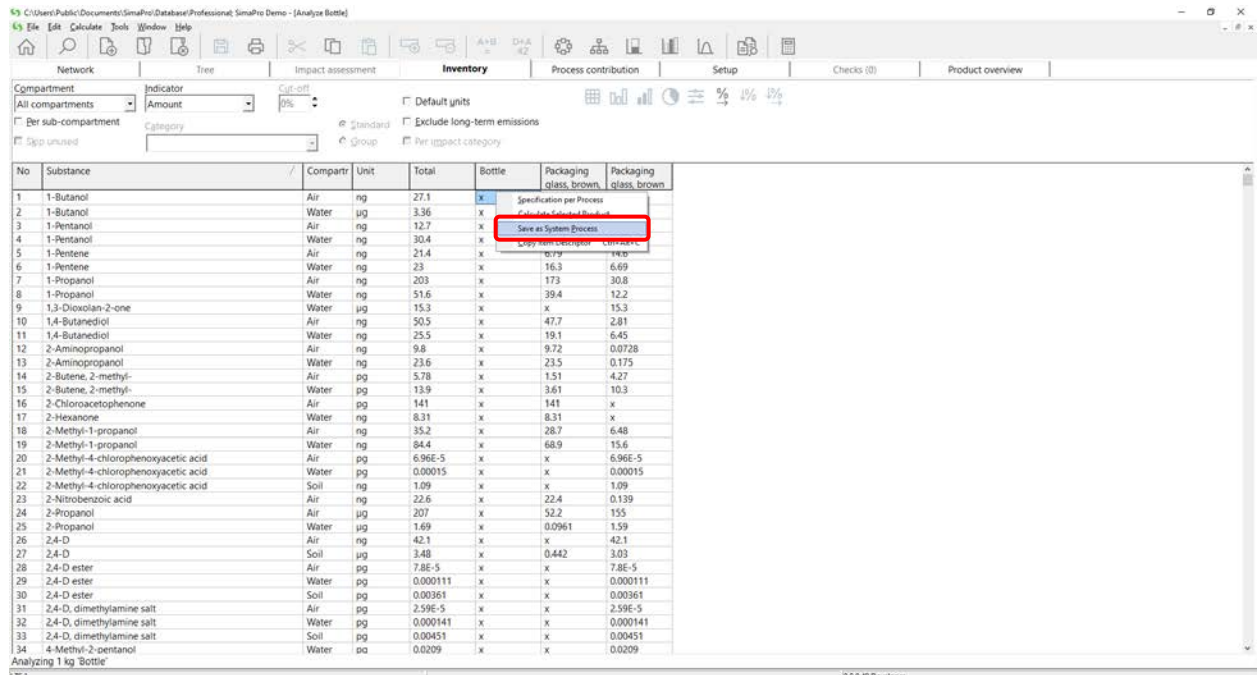

4. Confirm or change the name. Confirm or change the category by clicking 'Browse' to choose a different category. Adjust the precision of calculated values. Copying documentation is also recommended. Then click 'OK' and the system level process will be created.

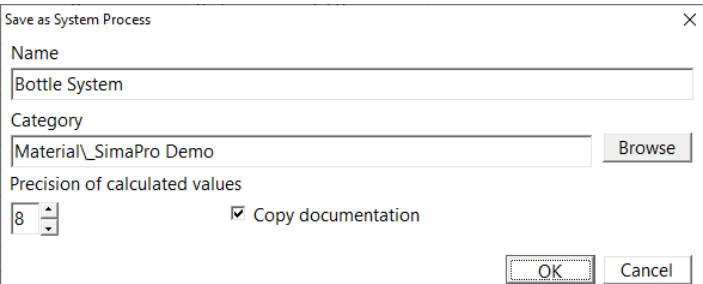

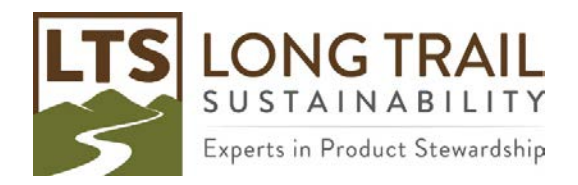

Page | **4**

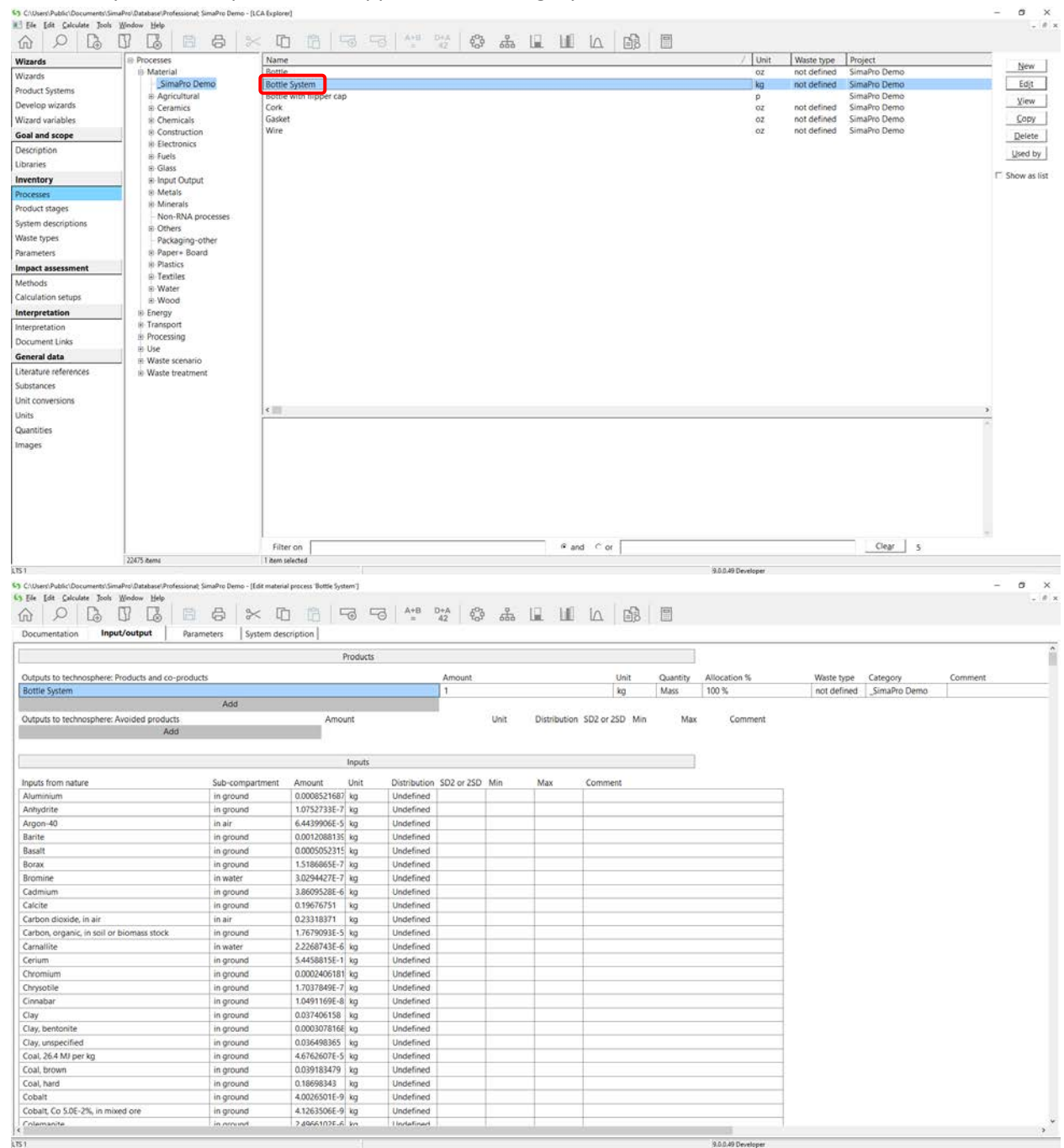

5. The new system level process will appear in the category chosen.

*Figure 2: Example System Process*